# Krajský úřad Středočeského kraje

#### **Příloha k Oznámení o rozhodnutí Zastupitelstva Středočeského kraje**

Pro vystavení Veřejnoprávní smlouvy o poskytnutí dotace podle Programu 2021 pro poskytování dotací z rozpočtu Středočeského kraje ze Středočeského Fondu životního prostředí a zemědělství (dále jen "Program 2021") Vás žádáme o předložení následujícího dokumentu:

### **1. Smlouva/y o dílo na realizaci projektu včetně položkového rozpočtu**

#### **2. Stavební povolení**

Je-li na realizaci konkrétního projektu třeba stavební povolení, případně oznámení o ohlášení stavby, je nutné jej doložit **(musí být po nabytí právní moci).** Pokud dle nového stavebního zákona obec nemusí mít na svoji akci ohlášení stavby či stavební povolení, dodá **vyjádření příslušného stavebního úřadu**, že realizovaná akce dle stavebního zákona nevyžaduje stavební povolení ani ohlášení stavby. Specifikace v žádosti o vyjádření musí vycházet ze specifikace projektu, která bude uvedena ve smlouvě o dotaci, a také z popisu projektu, který byl uveden v žádosti o dotaci.

Tento dokument se předkládá v případě, že nebyl součástí příloh žádosti, nebo došlo-li ke změně ve stavebním povolení či bylo-li vydáno nové z důvodu ukončení předložené povolení v žádosti.

# **3. Informace o zadávacím řízení či výběrovém řízení/Oznámení o výsledku kontroly zadávací dokumentace projektu**

Příjemce musí při čerpání dotace postupovat v souladu s příslušnými právními předpisy. Výběr dodavatele musí být proveden v souladu se zákonem č. 134/2016 Sb., o zadávání veřejných zakázek, ve znění pozdějších předpisů a dle podmínek uvedených v Programu 2021.

Vzor Informace o zadávacím řízení či výběrovém řízení je k dispozici na internetové adrese: https://kr-stredocesky.cz/web/zivotni-prostredi/sfzpaz-2021

## **4. List vlastnictví**

Příjemce jej dodá pouze v případě, pokud došlo ke změně oproti listu vlastnictví, který byl předložen při podání žádosti nebo pokud byl do projektu zařazen další pozemek.

# **5. Usnesení Rady/Zastupitelstva obce/města/městyse o přijetí dotace z rozpočtu Středočeského kraje a uzavření smlouvy o poskytnutí dotace**

*"Rada/Zastupitelstvo obce/města městyse schvaluje přijetí dotace ve výši …… Kč z rozpočtu Středočeského kraje ze Středočeského Fondu životního prostředí a zemědělství a uzavření veřejnoprávní smlouvy o poskytnutí dotace na realizaci projektu "…………", ev. č. projektu FŽP/…../……/2021."* 

**Výše uvedené dokumenty zašlete písemně poštou nebo datovou schránkou** na Krajský úřad Středočeského kraje, Odbor životního prostředí a zemědělství, k rukám příslušeného pracovníka, v nejkratším možném termínu, **nejpozději však do 31. 10. 2021**. Do tohoto data musí také proběhnout kontrola a doplnění údajů v internetové aplikaci eDotace (viz návod níže).

V případě nedodání výše uvedených podkladků ve stanovené lhůtě, muže být důvodem, že schválená dotace bude příjemci zrušena a bude přiřazena jinému žadateli, kterému dotace nebyla schválena z důvodu nedostatečné alokace Středočeského Fondu životního prostředí a zemědělství.

Na základě předložení výše uvedených dokumentů a kontroly údajů v internetové aplikaci bude Odborem životního prostředí a zemědělství připravena veřejnoprávní smlouva ve třech provedeních, které budou odeslány Příjemci k podpisu.

## **Kontakt:**

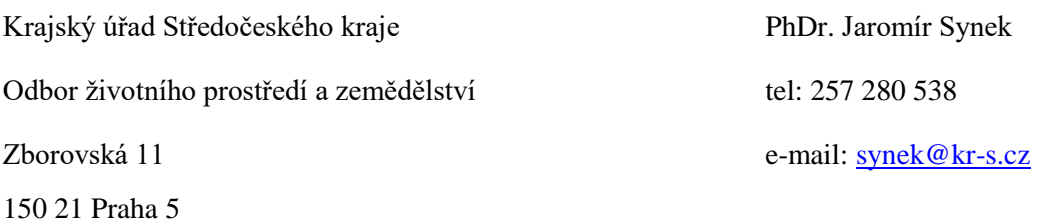

### **Kontrola a doplnění údajů v internetové aplikaci eDotace**

Kontrola a doplnění údajů v internetové aplikaci musí proběhnout **do 31. 10. 2021**. Kontrolu provádí Příjemce a je nezbytná pro uzavření smlouvy o poskytnutí účelové dotace.

## **Jak provést kontrolu a doplnění údajů v internetové aplikaci:**

- Kontrola probíhá na internetové adrese [http://dotace.kr-stredocesky.cz.](http://dotace.kr-stredocesky.cz/)
- Pro přihlášení klikněte na **PŘIHLÁSIT**. Použijte přihlašovací údaje, které jste zvolili při registraci do systému (při podávání žádosti).
- V sekci **ŽÁDOSTI** je přehled všech podaných žádostí na Krajský úřad Středočeského kraje a stav těchto žádostí. U žádostí, které byly schváleny Zastupitelstvem Středočeského kraje a je tedy možné na tyto akce uzavřít smlouvu, je zobrazen stav **PŘÍPRAVASMLOUVY**.
- Ve stavu **PŘÍPRAVA SMLOUVY** je možné formulář editovat.
- Kliknutím na červené pole **PŘÍPRAVA SMLOUVY** se žádost otevře pro kontrolu a doplnění údajů.
- Některé údaje je možné editovat, jiné nikoli je automaticky nastaveno.
- **Žádáme o důkladnou kontrolu a doplnění všech požadovaných údajů ve formuláři!** Zejména nezapomeňte vyplnit stručný popis realizovaného projektu.
- Po vyplnění všech povinných údajů je možné formulář uložit kliknutím na **ULOŽIT**.
- Po prvním uložení smlouvy lze upravit také **Závazné minimální parametry projektu**  Zvolte nejnákladnější, či charakterizující položku z položkového rozpočtu SOD (1-2 položky).
- Jako **ÚZ** vyplňte **91**.
- Po kontrole a úpravě opět klikněte na pole **ULOŽIT.**
- Nyní je možné kliknout na pole **ODESLAT NA KÚ KE KONTROLE.** Tímto je formulář elektronicky odeslán na Odbor životního prostředí a zemědělství a již není možné ho upravovat.
- Po odeslání formuláře se stav žádosti automaticky změní na **ZPRACOVÁNÍ SMLOUVY.**

# **Formulář NENÍ NUTNÉ tisknout a odesílat na Krajský úřad Středočeského kraje.**

V případě jakýchkoli problémů s funkčností internetové aplikace nebo při potížích s přihlášením je možné kontaktovat **HELPDESK** na telefonním čísle **277 775 555**, **737 203 233** nebo e-mailem na adrese **[servicedesk@ys.cz](mailto:servicedesk@ys.cz)**.